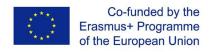

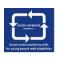

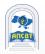

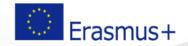

SMM4WIN Project: "Social media marketing skills for fostering the inclusion and employability of young people with disabilities", n° 2019-2-PL01-KA205-066133

Training program "SMM: Social media marketing" for young people with disabilities

**Basic Level** 

Topic 3 - PART 2

# "Social Media Essentials: Facebook"

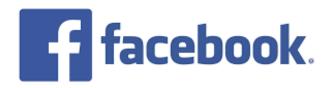

# **Topic 3 Structure**

Part 1. Facebook: principles of functioning, role in modern life and opportunities

Part 2. Using Facebook for the Person

Part 3. Using Facebook for Organization and Business

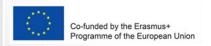

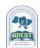

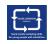

## PART 2

# Using Facebook for the Person

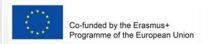

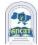

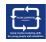

#### How to create a personal account in Facebook?

- 1.Go to facebook.com and click Create New Account.
- 2.Enter your name, email or mobile phone number, password, date of birth and gender.
- 3.To Click **Sign Up**.
- 4. To finish creating your account, you need to confirm your email or mobile phone number.

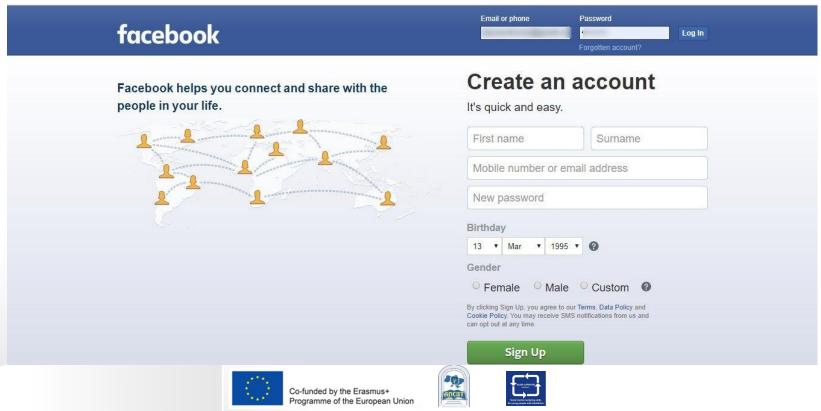

#### Distribution of Facebook users worldwide

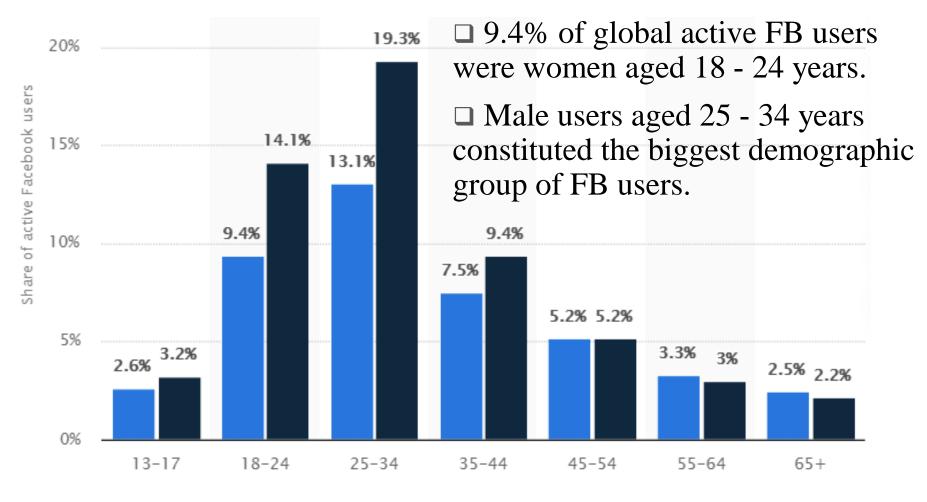

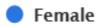

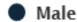

by age and gender, October 2020

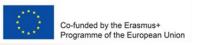

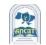

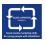

#### **Fake Accounts in Facebook**

- □ Facebook shows the efforts the company is making to curb and remove controversial content.
- Between October 2018 and March 2019, Facebook removed 3.39 billion fake accounts.
- ☐ The fake accounts were detected through a combination of artificial intelligence and human monitoring with the vast majority of fake accounts disabled within minutes of their creation.
- ☐ There's a lot of work ahead regarding Facebook content issues.

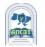

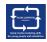

# Facebook Is Disabling Billions Of Fake Accounts

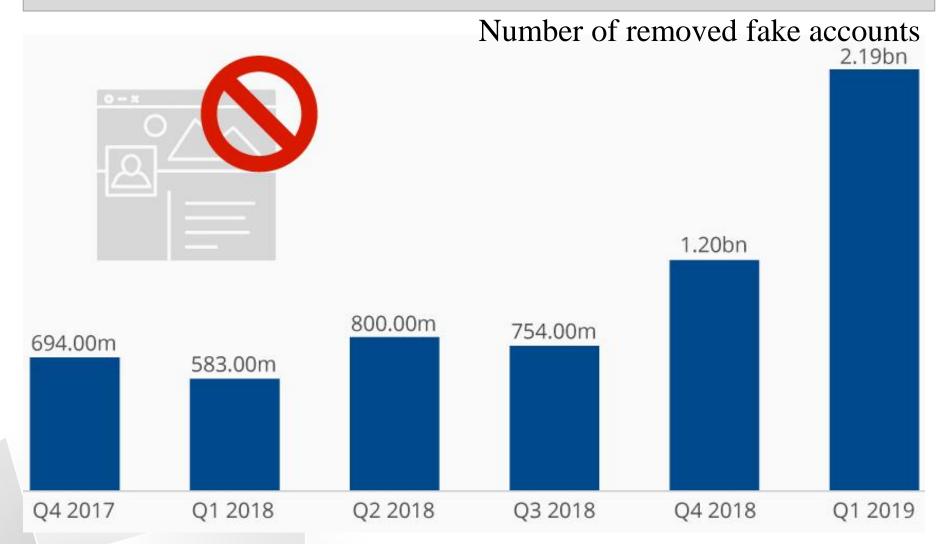

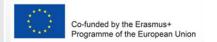

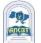

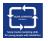

# 16% of All Facebook Accounts Are Fake or Duplicates

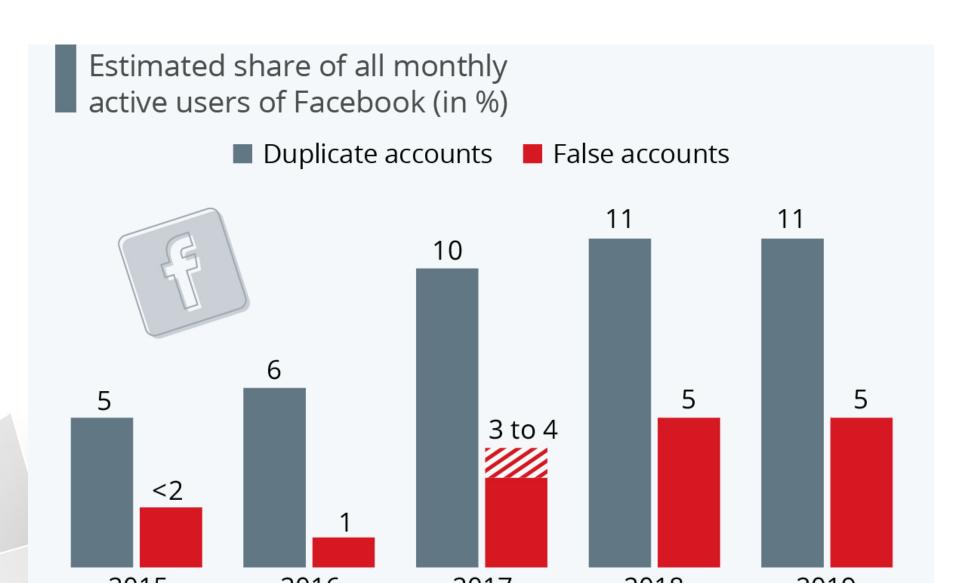

## How to make FB password strong?

- ■Your password should be easy for you to remember but difficult for others to guess.
- ■Password should be different than the passwords you use to log into other accounts, like email or bank account.
- □Longer passwords are more secure.
- □ Password should not be your email, phone number or birthday.
- □To mix together uppercase and lowercase letters.
- ■You can make the password more complex by it longer with a phrase or series of words.

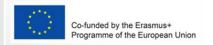

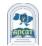

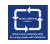

## Social Media: People Still Use Pathetic Passwords

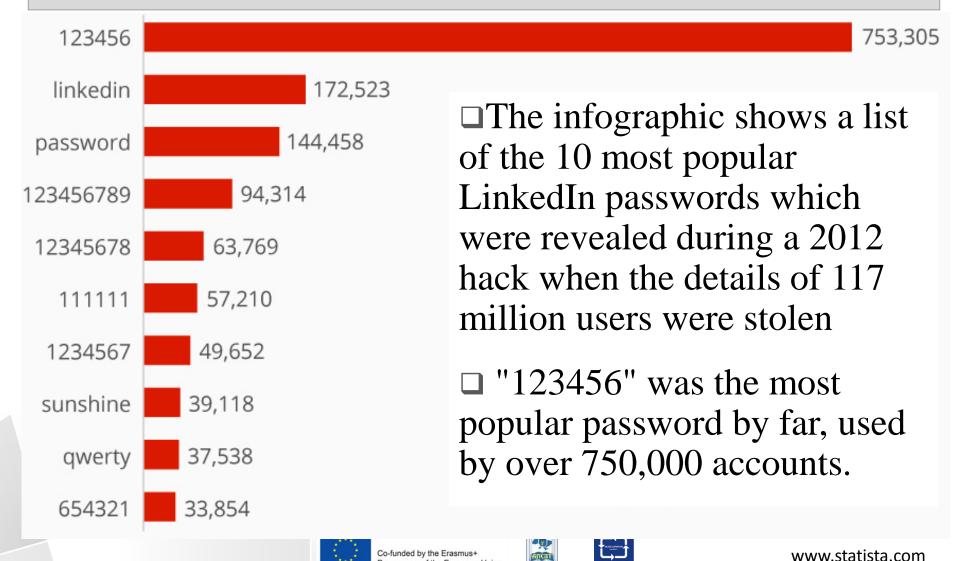

rogramme of the European Union

## About the personal account/profile

- □ Facebook is a community where everyone uses the name they go by in life. This name should also appear on an ID or document from our ID list.
- □This makes it so that you always know who you're connecting with.
- □ Profiles are for individual use only. You can create a Page for a business, organization or idea.
- □ Pretending to be anything or anyone isn't allowed.

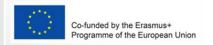

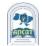

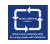

# Name of personal FB account can't include:

- Symbols, numbers, unusual capitalization, repeating characters or punctuation.
- □ Characters from multiple languages.
- □Titles of any kind (example: professional, religious).
- ■Words or phrases in place of a name.
- □Offensive or suggestive words of any kind.

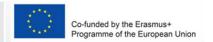

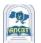

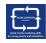

# Friending on Facebook

- ☐ Friending on Facebook helps you stay connected with people you care about.
- □Adding a friend means you may see each other's activity in News Feed, Stories and Photos.

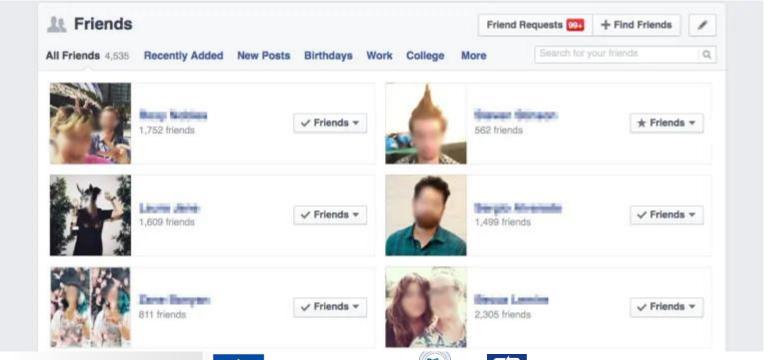

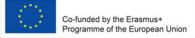

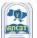

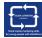

# When you want to add a friend on Facebook, keep in mind:

■You should send friend requests to people you know and trust.

□Add a friend by searching for them or directly from

People You May Know.

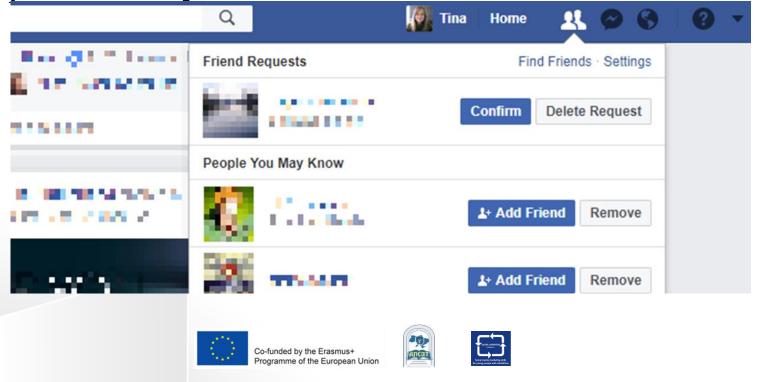

### **Control and friends**

- ■You can control who can friend and follow you by editing your privacy settings.
- □If you don't want someone to see you on Facebook, learn how to unfriend or block them.
- ■You can have up to 5,000 friends at a time.
- □ To connect with more than 5,000 people, you can change your personal account to a Facebook Page.

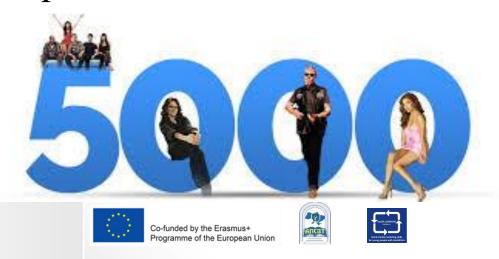

## Following in Facebook

☐ If you'd like to see updates from people you find interesting but don't know personally, like a journalist or celebrity, try following them instead.

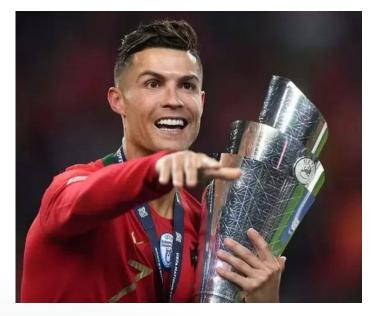

**CRISTIANO RONALDO**122.2 MILLION FOLLOWERS

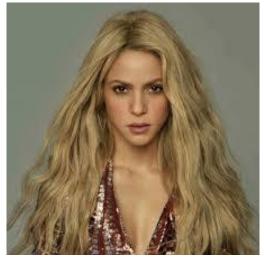

SHAKIRA 100 MILLION FOLLOWERS

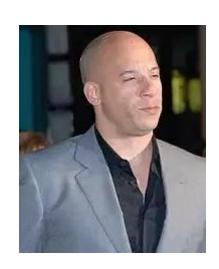

VIN DIESEL
96.8 MILLION
FOLLOWERS

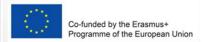

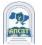

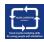

### **Control and friends**

- ■You can control who can friend and follow you by editing your privacy settings.
- □If you don't want someone to see you on Facebook, learn how to unfriend or block them.
- ■You can have up to 5,000 friends at a time.

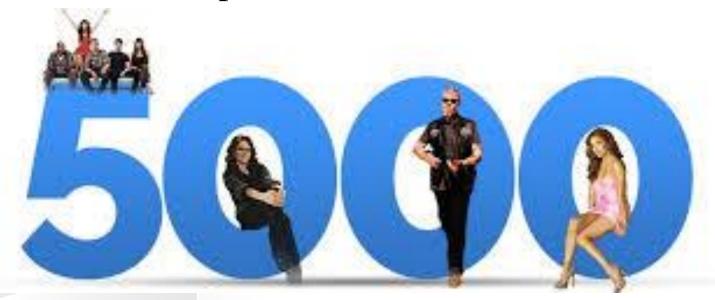

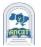

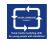

#### How to find and add friends on Facebook?

- 1.Click the search bar in the top left of any Facebook page.
- 2. Type your friend's name into the search bar and click.
- 3.To send someone a friend request, click next to their profile picture. Some people might not have next to their profile picture, depending on their privacy settings.

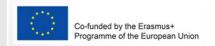

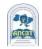

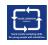

# Friend request limits

Person can have up to 1,000 sent requests waiting for a response.

If you send more, the oldest request will be deleted.

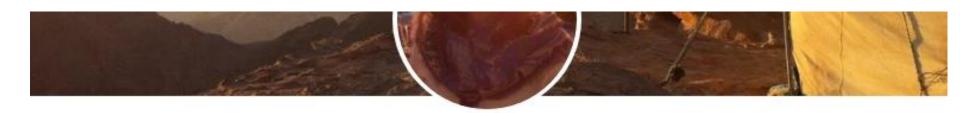

#### **Holly Traynor**

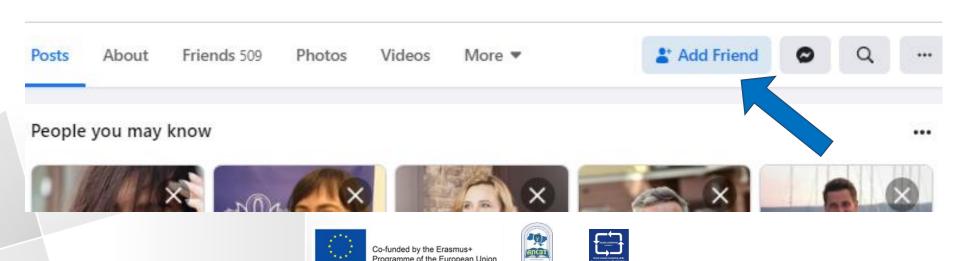

### **Home Page**

- □ Home page is what user see when log into Facebook.
- ☐ It includes News Feed, the constantly updating list of posts from user's friends, groups user is in, Pages user follow and more..

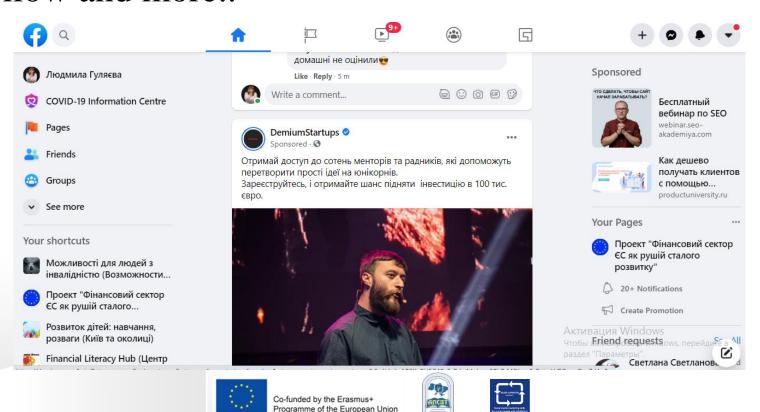

## You can manage your Home Page

- □ Control what you see in News Feed.
- □ Search for people and topics that matter to you.
- □ Like and react to posts in News Feed.

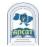

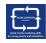

#### Like and React to Posts

- □ Clicking Like below a post on Facebook is a way to let people know that you enjoy it without leaving a comment.
- □ To react to a post or comment, hover over Like and choose a reaction. The most popular reactions appear below the post or comment as icons ( ○○)
- You can only unlike posts, photos, comments and Pages that you previously liked.

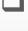

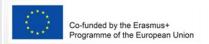

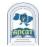

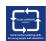

## The most popular reactions in FB

- In 2016, Facebook introduced new reactions: "Love", "Haha", "Wow", "Sad", or "Angry".
- □ Due to the COVID-19 pandemic, Facebook added reaction "Care".

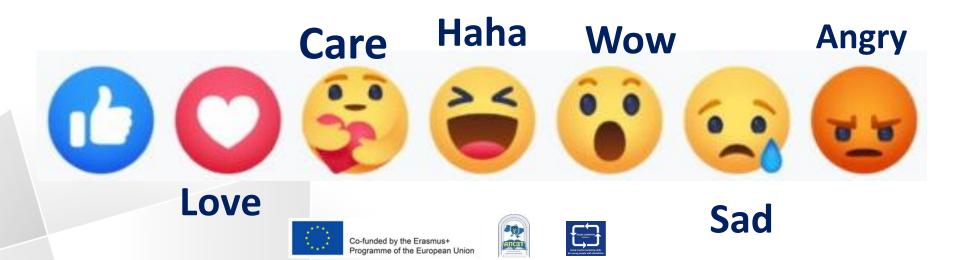

## Messaging

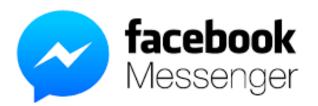

- Messages on Facebook with the Messenger app or messenger.com.
- Messaging lets you instantly reach people you care about from FB chat or facebook.com on your computer.
- □ Messenger user can:
  - •send message, voice or video call friends.
  - •send photos, videos, stickers, GIFs and more.
  - •know who's seen your message, and who hasn't.
  - block messages from the person

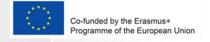

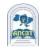

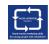

## **Stories**

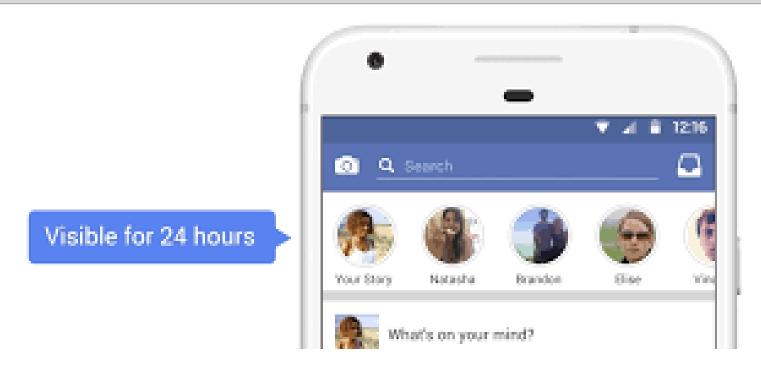

- ☐ User can use stories on Facebook to share everyday moments with friends and followers.
- Stories are only visible for 24 hours, but user can always revisit stories user's shared in story archive.

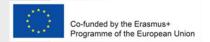

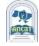

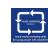

#### **Photos and Videos**

- People can use Facebook to share photos and videos with friends and family.
- □ Facebook let to:
- Share photos and videos.
- Create albums from a special time or place, like a birthday party or vacation.
- Choose who can see your photos, videos and albums.
- Manage tags for photos and videos.

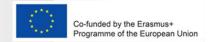

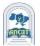

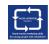

### **Photos and Videos**

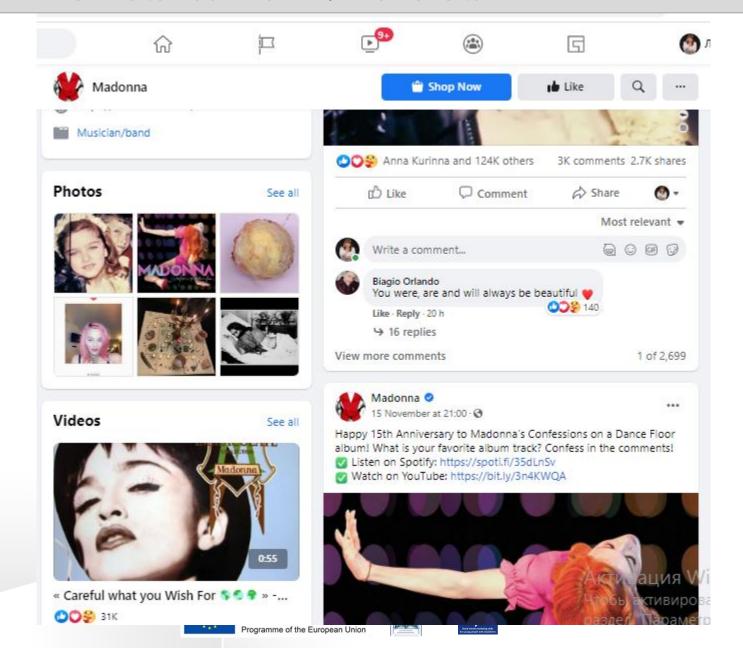

# Tagging: how it Works?

- □ When you tag someone, you create a link to their profile.
- □ The post you tag the person in may also be added to that person's timeline. For example, you can tag a photo to show who's in the photo or post a status update and say who you're with.
- □ If you tag a friend in your status update, anyone who sees that update can click on your friend's name and go to their profile.
- ■When you tag someone, they'll be notified.

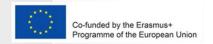

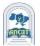

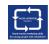

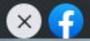

# Tagging: how it Works?

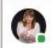

Життя голово Приро, навіть напевн фотогр

Edit

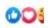

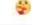

View 12

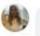

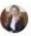

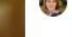

Активация \ Чтобы активиос раздел "Па

Finished tagging

Click on the photo to start tagging

Q volvo

Volvo S60

Volvospeed

VOLVO ETS Group, Γρуппа к...

Volvo Winner Automotive (n...

Volvo Car - Київ Аеропорт

# Create and Manage a Page

□ Pages are places on Facebook where artists, public figures, businesses, brands, organizations and nonprofits can connect with their fans or customers.

☐ When someone likes or follows a Page on Facebook, they can start seeing updates from that Page in their News Feed.

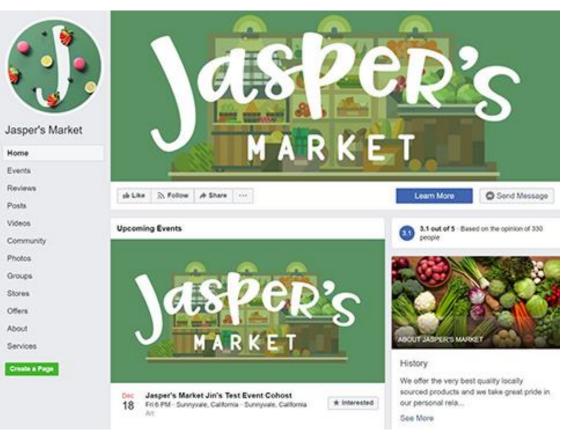

an example of a Page

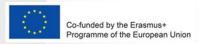

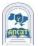

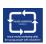

# Profile or Page or Group?

#### Profiles

Is a place on Facebook where person can share information, such as your interests, photos, videos, current city and hometown.

#### □ Pages

You must have a profile to create a Page or help manage one. Pages are places on Facebook where artists, public figures, businesses, brands, organizations and nonprofits can connect with their fans or customers.

#### **□** Groups

You must have a profile to create a group or help manage one. Groups are a place to communicate about shared interests with certain people.

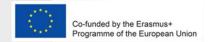

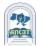

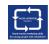

# Groups

☐ Groups are a place to communicate about shared interests with certain people. User can:

Create a group for anything — family reunion, after-work sports team or book club.

Join groups user's interested in.

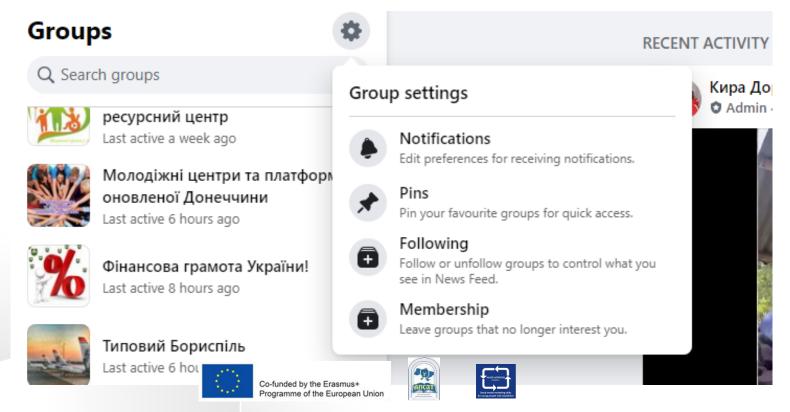

# Group: the example

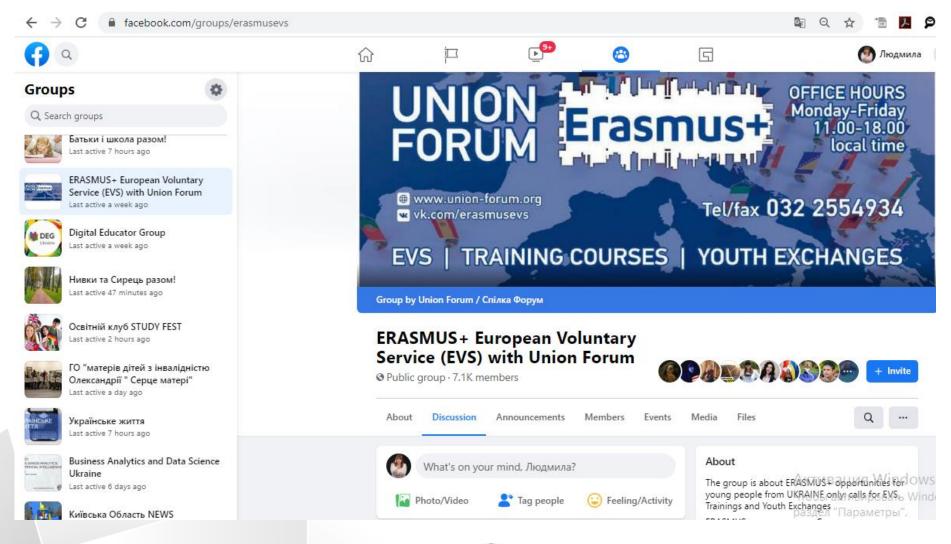

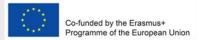

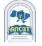

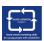

#### **Events**

- ■Events let user organize and respond to gatherings in the real world with people on Facebook.
- □ Private Event. Only invited guests will see your event. Once you've created a private event, you won't be able to change it to public later.
- □**Public Event**. Anyone will be able to see your event and search for it, even if you aren't friends. Once you've created a public event, you won't be able to change it to private later.

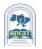

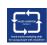

# Events: the example

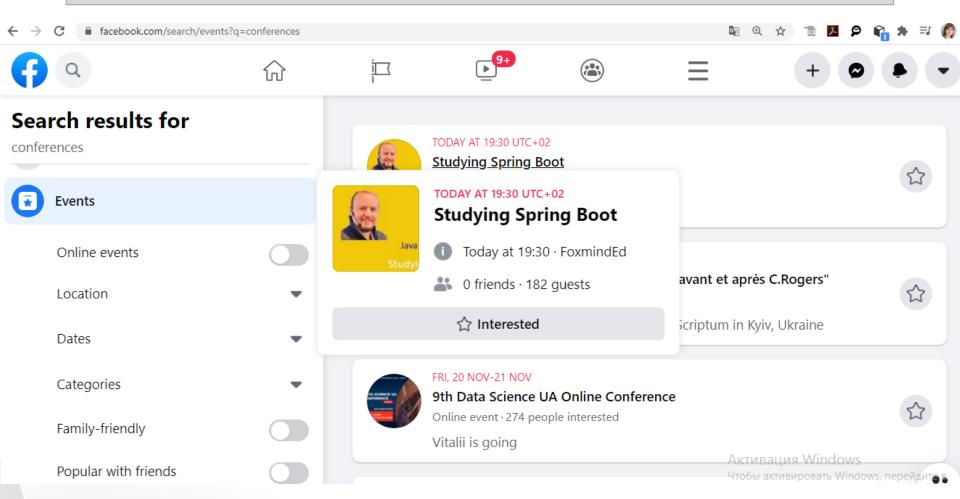

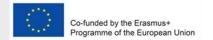

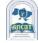

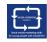

# Events: the example

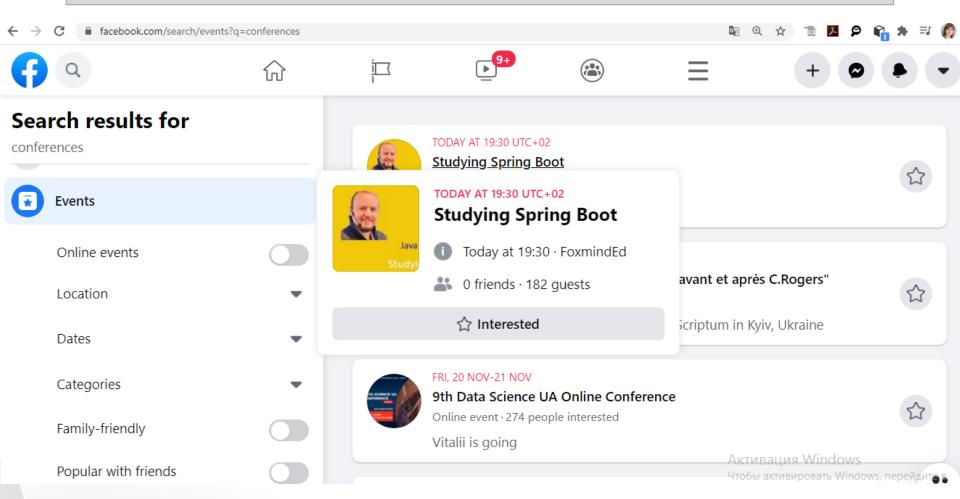

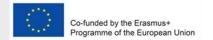

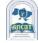

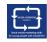

#### How to create an event?

- 1.From News Feed, click Events in the left menu.
- 2.Click + Create Event on the left side.
- 3. Click Public/ Privat Event, then click Next.
- 4. Fill in the event name, location, date, time and description.
- 5. Type and select keywords about your public event.
- 6.Choose who can edit and post in your event and then click Create. You'll be taken to your event where you can invite guests, add a cover photo or video, share posts and edit event details.

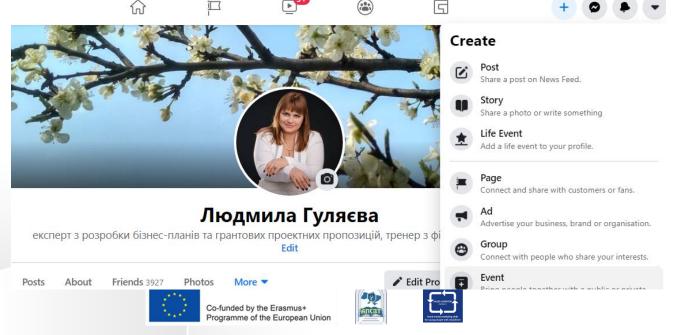

## **Events: creation**

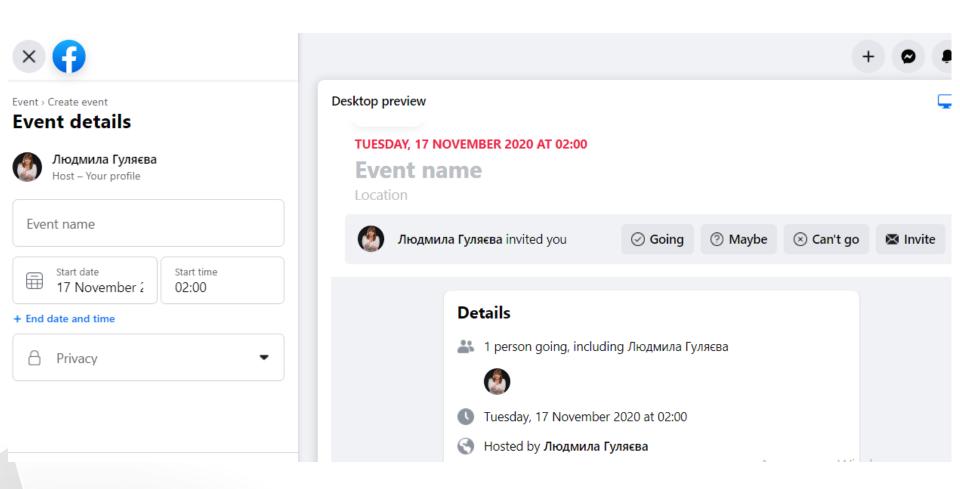

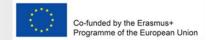

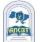

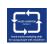

#### **Fundraisers and Donations**

- You can use Facebook to donate and raise money for both nonprofits and personal causes.
- 2 types of fundraisers on Facebook:

**Personal fundraisers:** Fundraisers that raise money for a personal cause, like yourself, a friend or to raise money to work on a cause that's important to you

Nonprofit fundraisers: Fundraisers that directly benefit a charitable organization

□ you can't use personal fundraisers to raise money for a nonprofit.

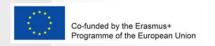

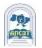

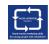

### **Fundraisers and Donations**

#### **Charity fundraisers**

Fundraisers for charities that you may care about. Donations are tax-deductible.

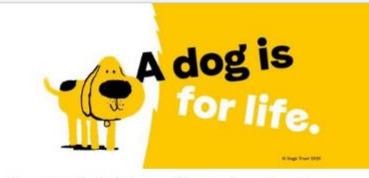

#### Charlotte's birthday fundraiser for Dogs Trust

Fundraiser for Dogs Trust by Charlotte Scott \$59 of \$131 raised

4 people donated.

Share

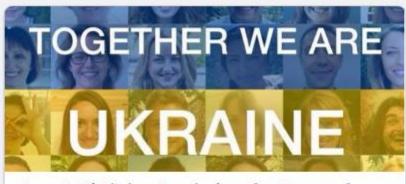

#### Lana's Birthday Fundraiser for Razom for Ukraine

Fundraiser for Razom for Ukraine by Lana Berestyuk

\$96 of \$755 raised

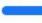

2 people donated.

Активация Windows

Чтобы активировать Windows, перейдите в

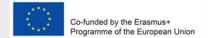

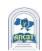

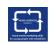

## **Payments**

- You can use Facebook and Messenger to buy/sell things, send / receive money, make donations and more: Send money to a friend.
- Purchase games and make in-app upgrades.
- Make donations to a charity or personal fundraiser.
- Buy and sell items on Marketplace and in groups.
- Buy advanced tickets for an event.
- Promote your event, product or company through Facebook Ads.
- Add your payment information for purchases and review your payment history to confirm past purchases.

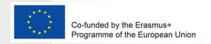

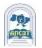

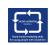

## Privacy concerns in Facebook

■ When asked about top reasons for not using Facebook, 46% of respondents listed privacy concerns as their main motivation for ditching the social media platform.

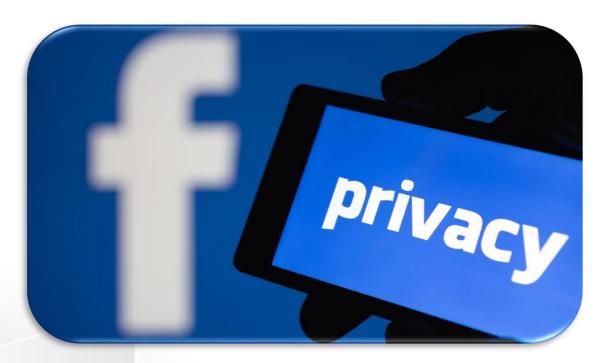

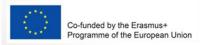

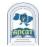

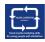

# Why people are leaving the Facebook platform in 2020?

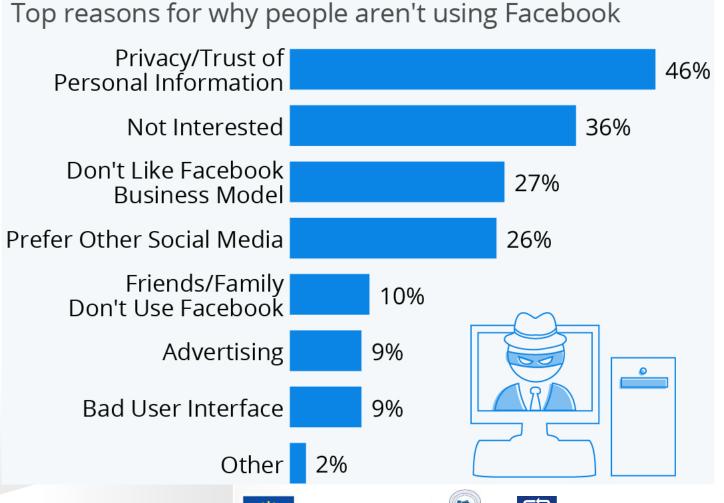

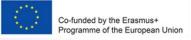

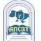

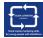

### Privacy: new tools and instruments

- □ User can use the Privacy Checkup to review and adjust settings to make sure user's sharing with who he want.
- □ Privacy Functions:
- Control Who Can See What User Share
- Manage What user's Shared
- Control Who Can Find User

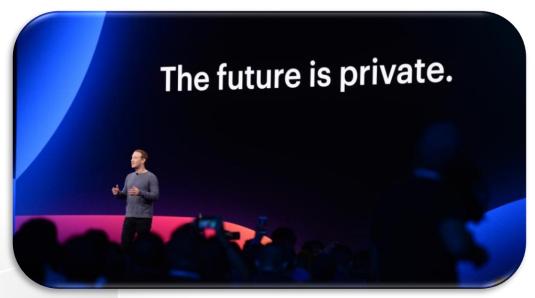

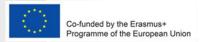

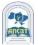

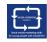

#### **About author**

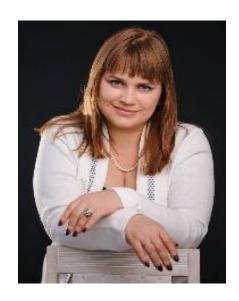

#### Liudmyla Huliaieva

Associate Professor,
ACADEMY OF LABOUR, SOCIAL
RELATIONS AND TOURISM (Ukraine)
14 + Years' experience in teaching in leading
Ukrainian HEIs, consulting activities.
PhD (Economic Sciences).
glp2002@ukr.net

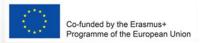

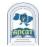

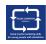